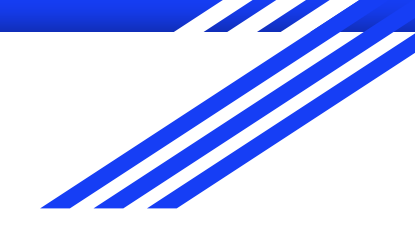

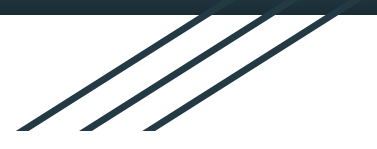

# Expressions régulières en AWK

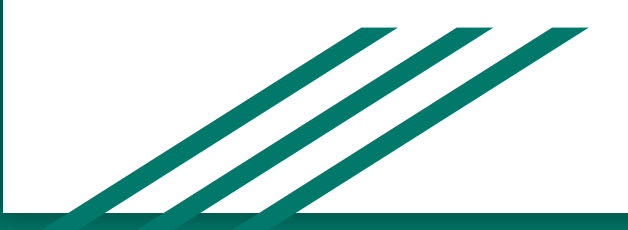

**Thomas MARTIN Florian LAPACHET** 

## Définitions

#### Expressions régulières :

Aussi appelé regex ou regexp, est une séquence de caractères qui définit un modèle de recherche . Ce modèle est utilisé par des algorithmes de recherche de chaine pour des opérations "rechercher".

#### AWK:

Langage de traitement de ligne, disponible sur Unix et windows. Il est principalement utilisé pour traiter des fichiers texte avec des opérations complexes de recherche, de remplacement et de conversion.

### Syntaxe AWK

La syntaxe est inspirée du [C](https://fr.wikipedia.org/wiki/C_(langage)) :

awk [options] [programme] [fichier]

où la structure du programme est :

'motif1 { action1 } motif2 { action2 } …'

Quelques options :

- -F séparateur : permet de modifier le séparateur de champs ;
- -f fichier : lit le programme à partir d'un fichier.
- -v awkVar=\$shellVar : Permet de facilement intégrer des variables du shell dans le code awk.

#### Les symboles

- [] pour grouper des éléments
- ^ pour indiquer le début de chaîne
- \$ pour indiquer la fin de chaîne
- pour indiquer un choix possible
- . pour indiquer n'importe quel caractère

## Quelques expressions régulières simples

- ^B chaîne qui commence par B
- G\$ chaîne qui finit par G
- ^.\$ chaîne à un seul caractère
- [AEIOU] chaîne avec une seule voyelle majuscule
- ^[ABC] chaîne qui commence par A ou B ou C
- ^[^a-z]\$ chaîne à un seul caractère qui n'est pas une minuscule

**Mise en application**

#### 1) Manipulation de champs

#### root@toto-VirtualBox:/home/toto/Documents# cat name.txt

1 xavier caen calvados 1 xavier caen calvados 2 pierre paris iledefrance 3 paul lyon rhone root@toto-VirtualBox:/home/toto/Documents# cat name.txt 1 xavier caen calvados 1 xavier caen calvados 2 pierre paris iledefrance 3 paul lyon rhone root@toto-VirtualBox:/home/toto/Documents# cat name.txt | awk '{print \$1}' root@toto-VirtualBox:/home/toto/Documents# cat name.txt | awk '{print \$1\$2}' 1xavier 1xavier **2pierre** 3paul root@toto-VirtualBox:/home/toto/Documents# cat name.txt | awk '{print \$1 " + " \$  $2$ }'  $1 + x$ avier  $1 + xavier$  $2 +$  pierre  $3 +$  paul root@toto-VirtualBox:/home/toto/Documents#

#### 2) Remplacer du caractère avec la commande GSUB

```
root@toto-VirtualBox:/home/toto/Documents# cat name.txt
1 xavier caen calvados
1 xavier caen calvados
2 pierre paris iledefrance
3 paul lyon rhone
root@toto-VirtualBox:/home/toto/Documents# cat name.txt | awk '{gsub("ier","ki",
$2) ; print $2}'
xavki
xavki
pkire
paul
root@toto-VirtualBox:/home/toto/Documents# cat name.txt | awk '{gsub("ier","ki",
$0) ; print $0}'
1 xavki caen calvados
1 xavki caen calvados
2 pkire paris iledefrance
3 paul lyon rhone
root@toto-VirtualBox:/home/toto/Documents#
```
## 3) Utiliser une variable bash dans du awk

root@toto-VirtualBox:/home/toto/Documents# jour=\$(date +%d/%m/%Y) ; cat name.txt | awk -v mavariable="\$jour" '{print mavariable " : " \$0}' 27/01/2021 : 1 xavier caen calvados 27/01/2021 : 1 xavier caen calvados 27/01/2021 : 2 pierre paris iledefrance  $27/01/2021$  : 3 paul lyon rhone root@toto-VirtualBox:/home/toto/Documents#

#### 4) Supprimer les lignes en double dans un fichier

root@toto-VirtualBox:/home/toto/Documents# cat name.txt 1 xavier caen calvados 1 xavier caen calvados pierre paris iledefrance paul lyon rhone root@toto-VirtualBox:/home/toto/Documents# cat name.txt | awk '{tab[\$0]++} END { for (line in tab) print line}' 1 xavier caen calvados 2 pierre paris iledefrance 3 paul lyon rhone root@toto-VirtualBox:/home/toto/Documents#

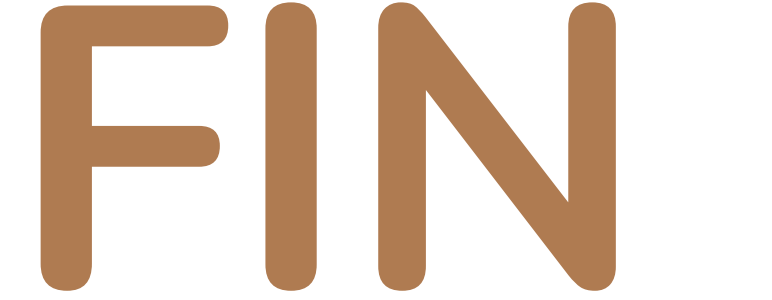